## **BAB IV**

# **HASIL DAN PEMBAHASAN**

#### **IV.1. Tampilan Hasil**

Berikut ini dijelaskan tentang tampilan hasil dari sistem pendukung keputusan penjualan pupuk pada PT. Sentana Adidaya Pratama dengan yang dibangun dapat dilihat sebagai berikut :

1. *Form* login.

*Form* login merupakan *form* untuk memasukan password agar program dapat dibuka seperti pada gambar IV.1. berikut :

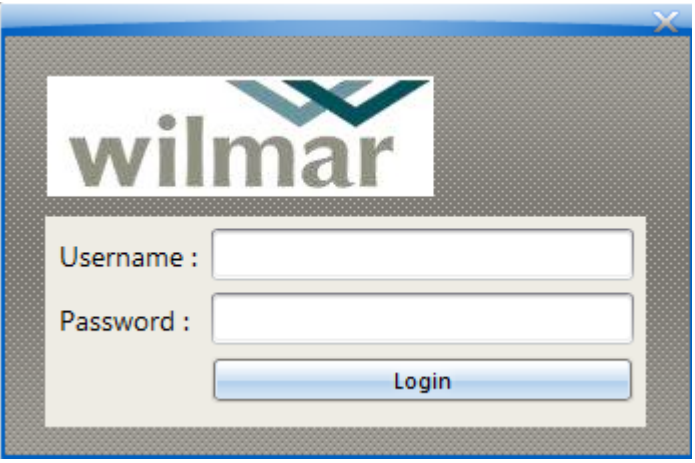

**Gambar IV.1. Tampilan** *Form* **Login**

2. *Form* Menu Utama.

*Form* ini berfungsi untuk menampilkan Menu file, data dan laporan seperti terlihat pada gambar IV.2. berikut :

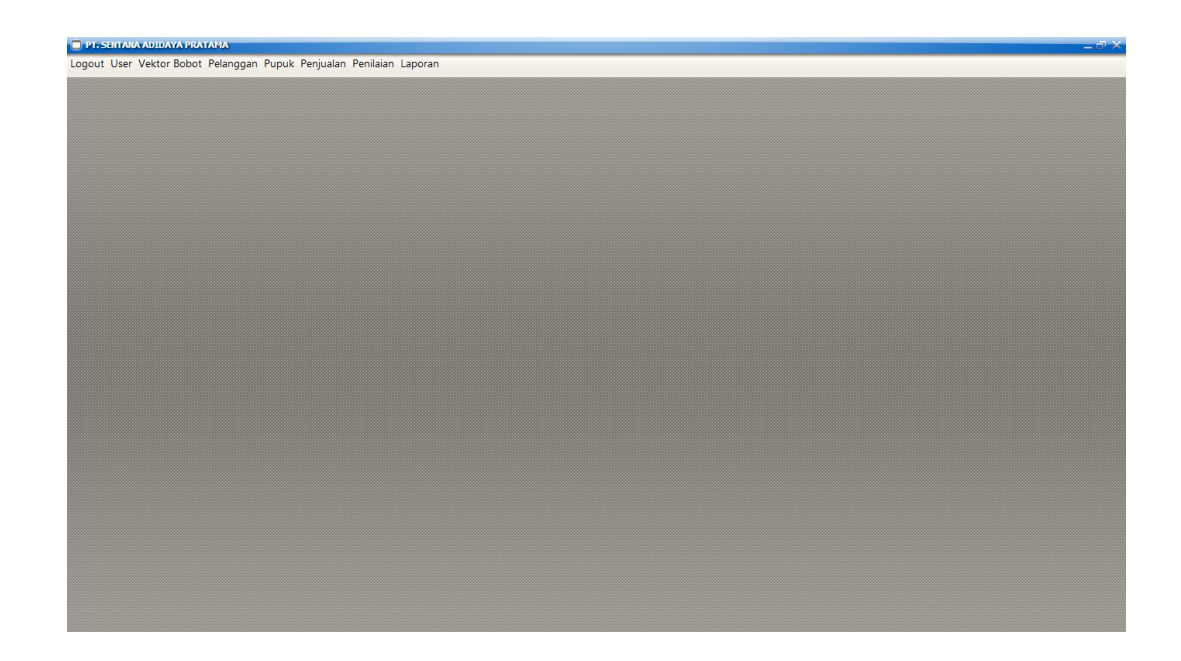

## **Gambar IV.2. Tampilan** *Form* **Menu Utama**

# 3. *Form Input* Data *user*

*Form* ini berfungsi menampilkan *form* untuk meng*input*kan data user/pengguna yang akan mengetahui data *user* melalui *field*-*field* yang telah tersusun seperti pada gambar IV.3. berikut :

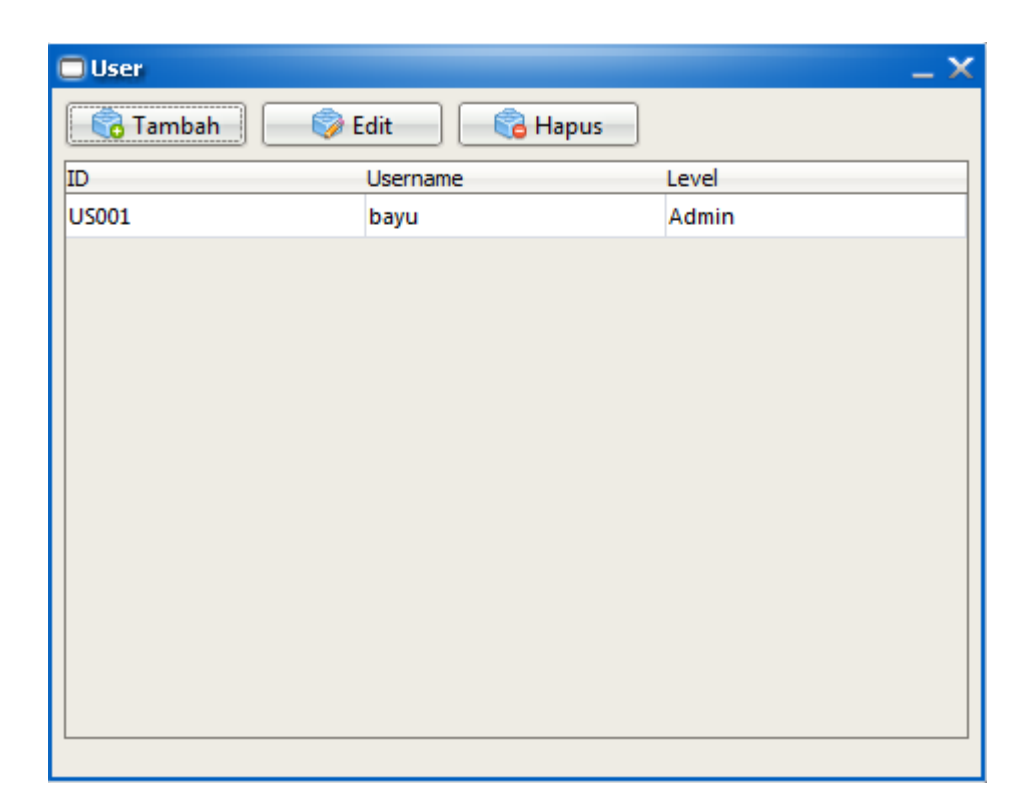

**Gambar IV.3. Tampilan** *Form Input* **Data** *user*

4. *Form Input* Data Pelanggan

*Form* ini berfungsi menampilkan *form* untuk meng*input*kan data karyawan melalui *field*-*field* yang telah tersusun seperti pada gambar IV.4. berikut :

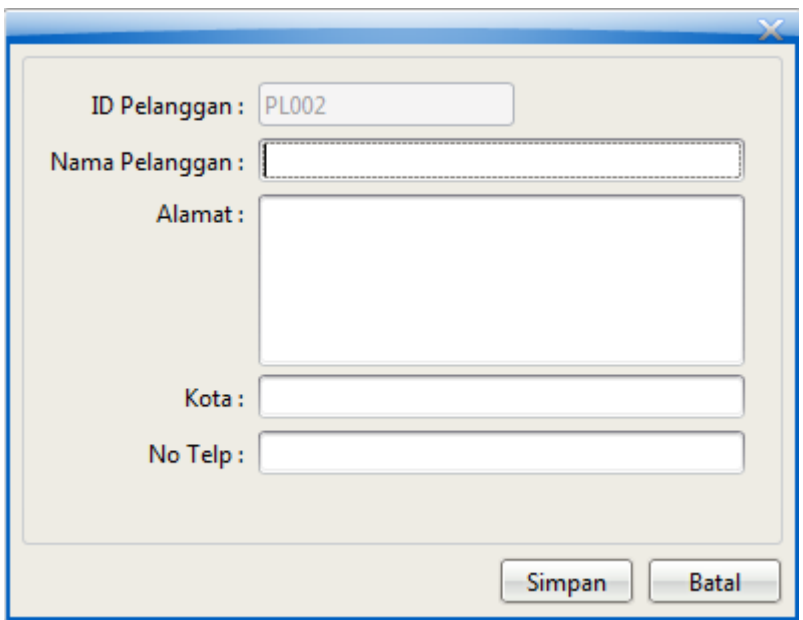

**Gambar IV.4. Tampilan** *Form Input* **Data Pelanggan**

5. *Form Input* Data Pupuk

Pada *form input* data pupuk ini berfungsi untuk meng*input*kan data pupuk pada PT. Sentana Adidaya Pratama yang terlihat pada gambar IV.5. berikut :

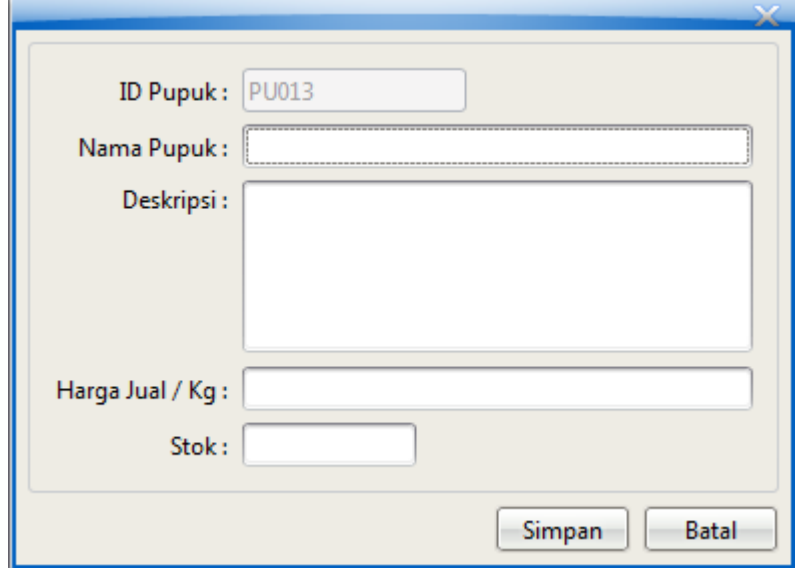

**Gambar IV.5. Tampilan** *Form Input* **Data Pupuk**

### 6. *Form Input* Data Penjualan

Pada *form input* data penjualan ini berfungsi untuk meng*input*kan data penjualan barang sosis pada PT. Sentana Adidaya Pratama yang terlihat pada gambar IV.6. berikut :

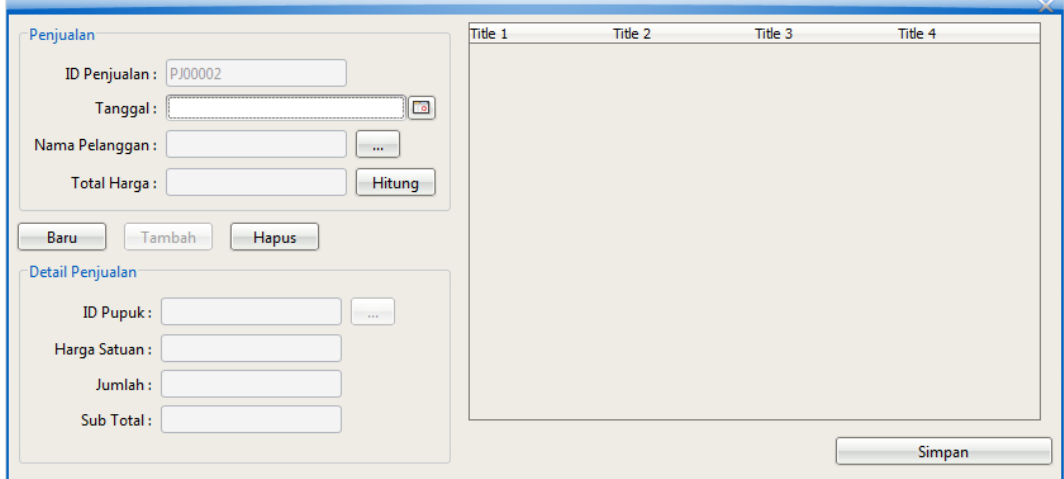

**Gambar IV.6. Tampilan** *Form Input* **Data Penjualan**

#### 7. *Form Input* Data Vektor Bobot

Pada *form input* data vektor bobot ini berfungsi untuk meng*input*kan nilai bobot pada masing-masing kriteria penilaian PT. Sentana Adidaya Pratama yang terlihat pada gambar IV.9. berikut :

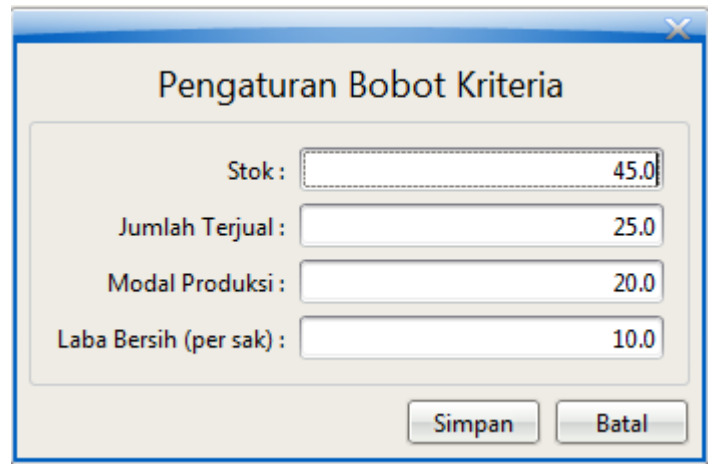

**Gambar IV.7. Tampilan** *Form Input* **Data Teknisi**

Berikut ini tampilan hasil output yang penulis rancang :

1. Laporan Pelanggan

Laporan pelanggan berfungsi untuk menampilkan laporan daftar pelanggan.

Adapun laporan pelanggan dapat dilihat pada gambar IV.9. dibawah ini :

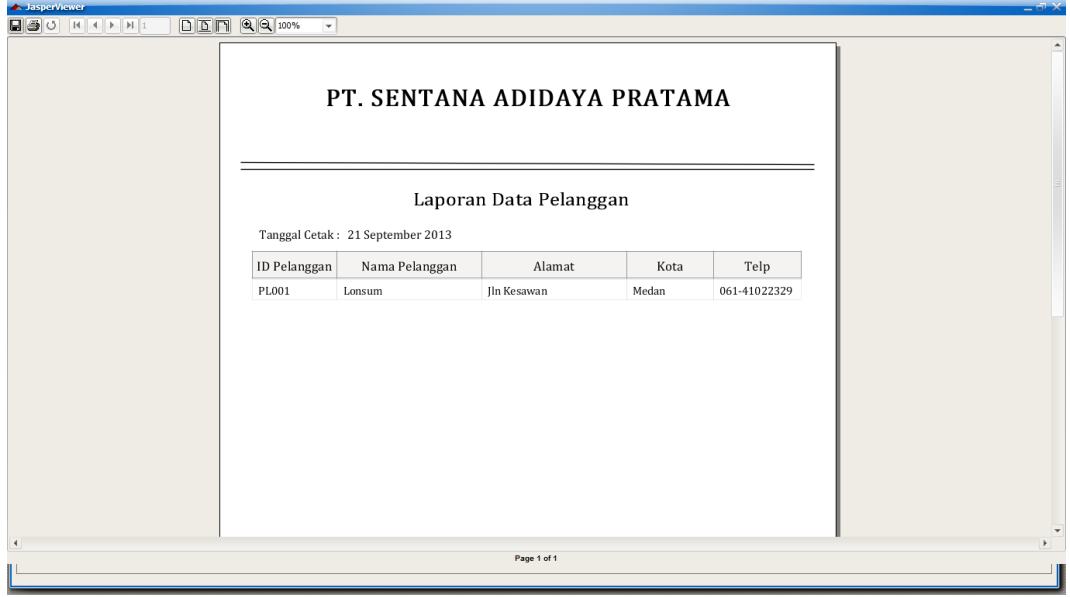

**Gambar IV.8. Tampilan Laporan Pelanggan**

2. Laporan Pupuk

Laporan pupuk berfungsi untuk menampilkan laporan pupuk. Adapun laporan pupuk dapat dilihat pada gambar IV.9. berikut ini :

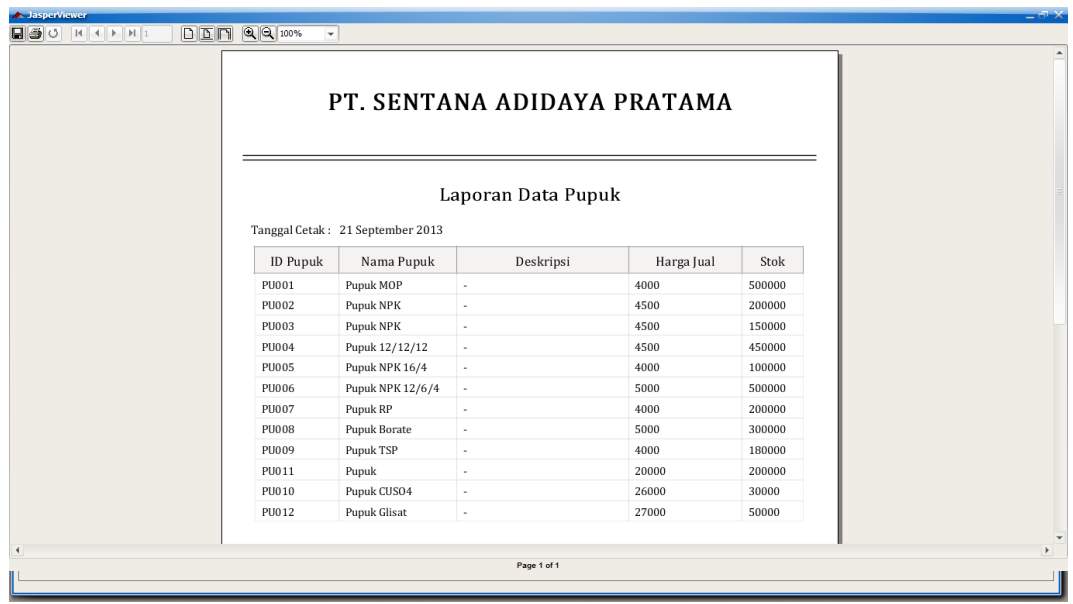

**Gambar IV.9. Tampilan Laporan Pupuk**

3. Laporan Penjualan

Laporan penjualan berfungsi untuk menampilkan laporan penjualan beserta detail penjualannya. Adapun laporan penjualan dapat dilihat pada gambar IV.10. dibawah ini :

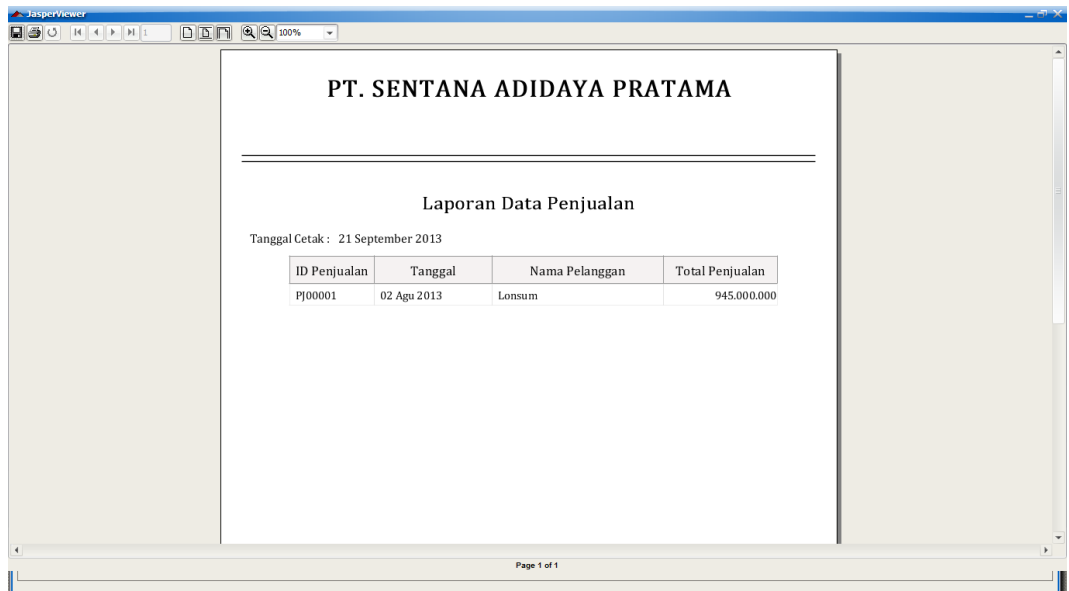

# **Gambar IV.10. Tampilan Laporan Penjualan**

4. Laporan Penilaian

Laporan penilaian berfungsi untuk menampilkan laporan penilaian pupuk. Adapun laporan penilaian dapat dilihat pada gambar IV.10. dibawah ini :

|              |                                  |         |       |          |                         | PT. SENTANA ADIDAYA PRATAMA |             |       |
|--------------|----------------------------------|---------|-------|----------|-------------------------|-----------------------------|-------------|-------|
|              | Tanggal Cetak: 21 September 2013 |         |       |          | Laporan Penilaian Pupuk |                             |             |       |
| ID Penilaian | ID Pupuk                         | Bulan   | Tahun | Stok     | Jumlah Terjual          | Modal Produksi              | Laba Bersih | Hasil |
| 13           | PU003                            | Januari | 2013  | 150000.0 | 200.0                   | 4000.0                      | 500.0       | 96.0  |
| 14           | PU002                            | Januari | 2013  | 200000.0 | 300.0                   | 3500.0                      | 1000.0      | 96.0  |
| 15           | <b>PU008</b>                     | Januari | 2013  | 300000.0 | 5000.0                  | 4500.0                      | 500.0       | 79.0  |
| 16           | PU001                            | Januari | 2013  | 500000.0 | 400.0                   | 3000.0                      | 1000.0      | 62.0  |
|              |                                  |         |       |          |                         |                             |             |       |

**Gambar IV.11. Tampilan Laporan Penilaian**

#### **IV.2. Pembahasan**

1. *Form* Login.

*Form* login ini berguna untuk melindungi data, karena keamanan dari sistem yang di bentuk nantinya harus mendatangkan keamanan dari data user atau pengguna yang tidak semestinya mengakses data. sehingga bagi user yang tidak mengetahui password atau kata kunci tidak dapat secara leluasa mengakses data.

2. *Form* menu utama.

*Form* utama adalah sebagai gerbang masuk yang kedua ke dalam program di mana didalam di *form* ini disediakan menu-menu pilihan yang akan menampilkan *form* yaitu laporan pada *form* utama terdapat pilihan menu yaitu : File, Data dan Laporan.

3. *Form* Menu File

*Form* ini berfungsi untuk menampilkan menu logout dan keluar aplikasi.

4. *Form* Menu Data

*Form* ini berfungsi untuk menampilkan menu user, pupuk, pelanggan, penjualan , detail penjualan dan penilaian.

5. *Form* Menu Laporan

*Form* ini berfungsi untuk menampilkan laporan pelanggan, pupuk, penjualan dan penilaian.

#### **IV.3. Kelebihan Dan Kekurangan Sistem Yang Dibuat**

- 1. Kelebihan.
	- a. Sistem pendukung keputusan penjualan pupuk pada PT. Sentana Adidaya Pratama menjadi lebih cepat dan lebih akurat.
	- b. Meminimalisir tingkat kesalahan dalam pengambilan keputusan penjualan.
	- c. Login tidak bisa dilakukan dengan berganda.
	- d. Memudahkan dalam pembuatan laporan.dengan cepat dan efisien.
	- e. Tampilan program lebih menarik.
	- f. Program yang dirancang dapat diterapkan pada PT. Sentana Adidaya Pratama.
- 2. Kekurangan.
	- a. Pengolahan data pupuk pada sistem ini masih tergolong dalam pengolahan skala kecil.
	- b. Program yang dirancang belum menggunakan sistem berbasiskan *client server*.
	- c. Belum tersedianya fitur searching dan filtering data pada tabel.

### **IV.4 Uji Coba Sistem**

Pada bagian ini, penulis melakukan uji coba kinerja sistem. Sejauh mana kinerja sistem untuk melakukan proses perhitungan dengan metode garis lurus dan garis tetap. Berikut ini adalah tabel hasil dari uji coba sistem.

#### 1. Bobot

Dalam penelitian ini ada bobot dan kriteria yang dibutuhkan untuk menentukan universitas mana yang akan menjadi kandidat terbaik.

| <b>Kode Kriteria</b> | Ketentuan Kriteria |
|----------------------|--------------------|
| C <sub>1</sub>       | Stok               |
| C <sub>2</sub>       | Jumlah Terjual     |
| C <sub>3</sub>       | Modal              |
| C <sub>4</sub>       | Laba               |

**Tabel III.1 Kode dan Ketentuan Kriteria**

Dari masing-masing kriteria tersebut akan ditentukan bobot-bobotnya. Pada bobot terdiri dari empat bilangan yaitu :

**Tabel III.2 Variabel dan Bobot**

| <b>Variabel</b> | <b>Bobot</b>                    |
|-----------------|---------------------------------|
| Rendah          | Variabel ke- $1 / (5-1) = 0.25$ |
| Cukup Rendah    | Variabel ke-2 / $(5-1) = 0.5$   |
| Cukup Tinggi    | Variabel ke-3 / $(5-1) = 0.75$  |
| Tinggi          | Variabel ke-4 / $(5-1) = 1$     |
| Sangat Tinggi   | Variabel ke-5 / $(5-1) = 1.25$  |

a. Kriteria Stok

Kriteria stok yang dibahas yaitu stok pupuk di awal bulan. Jika stok pupuk banyak, maka penjualan ditingkatkan.

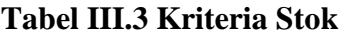

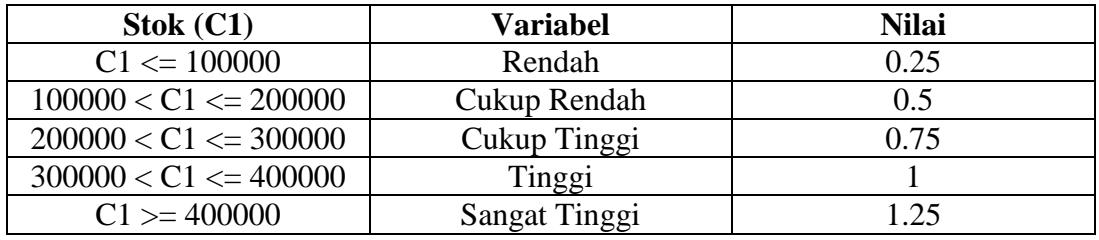

### b. Kriteria Jumlah Terjual

Kriteria jumlah terjual yang dibahas yaitu seberapa banyak pupuk yang terjual di bulan terakhir sebelum penilaian / (rating penjualan).

# **Tabel III.4 Kriteria Jumlah Terjual**

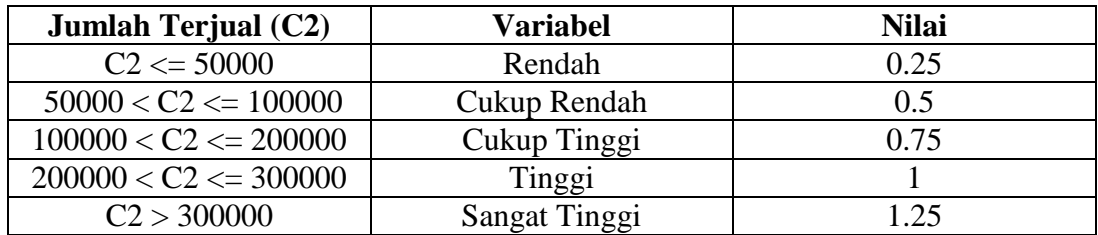

### c. Kriteria Modal

### **Tabel III.5 Kriteria Modal**

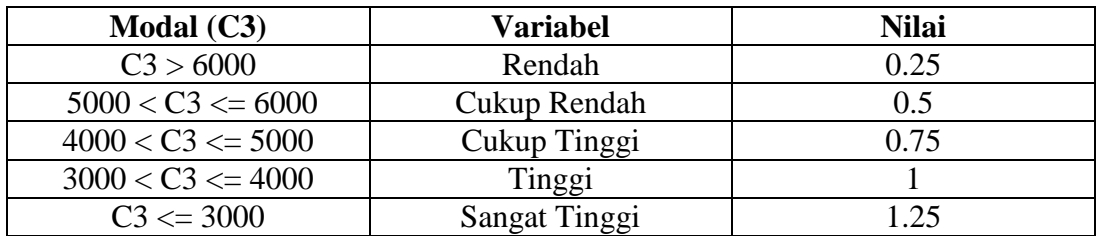

d. Kriteria Laba

Kriteria laba yang dibahas yaitu laba yang didapat dari harga modal – harga jual dalam satuan kilogram.

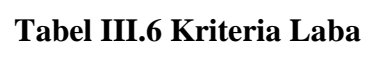

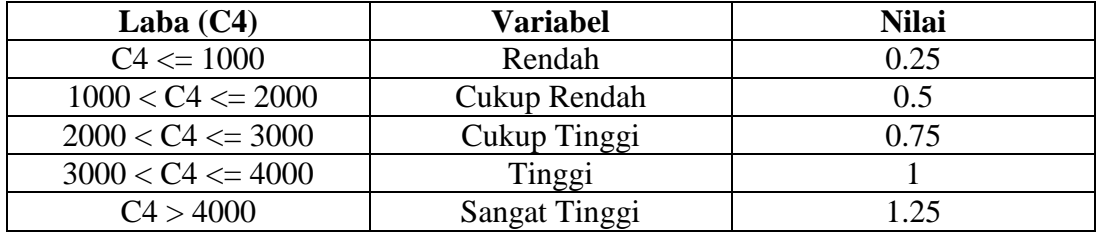

## e. Kriteria Hasil

Kriteria hasil yang dibahas yaitu hasil perhitungan masing-masing kandidat pupuk.

## **Tabel III.7 Tabel Hasil**

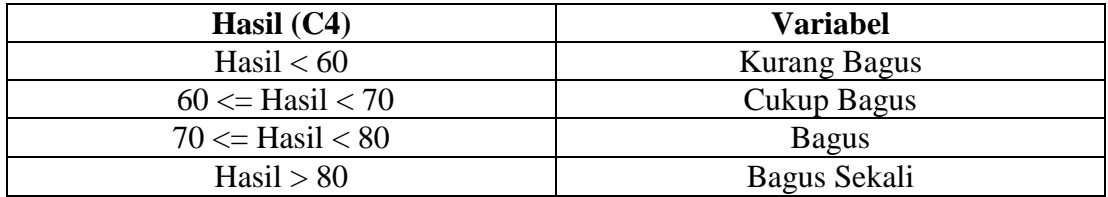

Misal diambil sebuah kasus, penilaian untuk pupuk MOP, NPK, RP dan Borate dengan kriteria berikut :

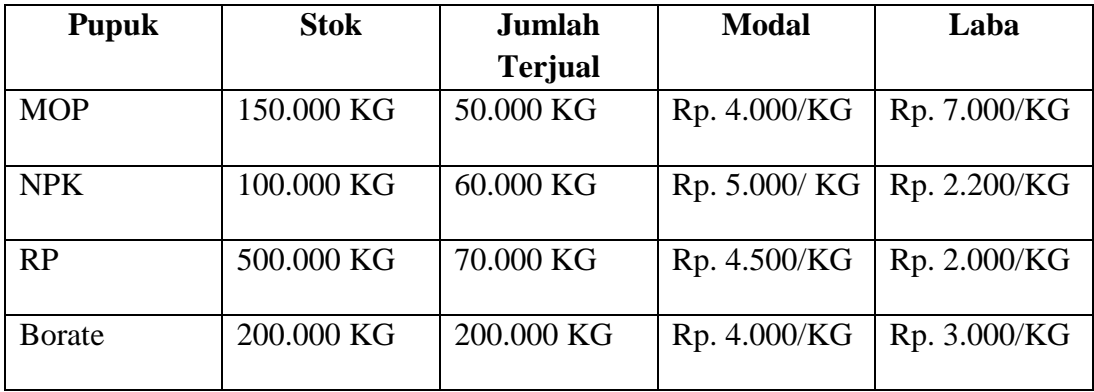

### 2. Membuat Matriks Keputusan

Matriks keputusan X dibentuk dari tabel rating kecocokan dari setiap alternatif pada setiap kriteria. Nilai X setiap alternatif (Ai) pada setiap kriteria (Cj) yang sudah ditentukan, dimana i=1,2...m dan j=1,2...n

$$
X = \begin{vmatrix} X11 & X12 & \dots & X1j \\ & \vdots & & \vdots \\ & & Xi1 & Xi2 & \dots & Xij \end{vmatrix}
$$

Maka hasil matriks keputusan dari tabel diatas yaitu :

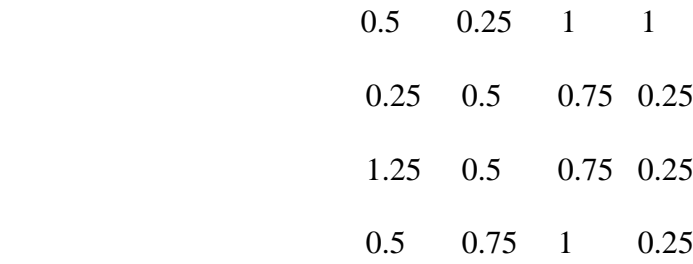

#### 3. Melakukan Normalisasi

Normalisasi matriks keputusan X dengan cara menghitung nilai setiap

kriteria (rij) dari alternatif Ai pada Kriteria Cj.

$$
\bm{r}_{i\;i}\;=\;\;\left\{\begin{array}{c}Xij\\ \begin{array}{c} \begin{array}{c} \text{Max}\;i\;(Xij) \end{array}\\ \begin{array}{c} \begin{array}{c} \text{Min}\;i\;(Xij) \end{array}\\ \begin{array}{c} \text{Xij} \end{array}\\ \begin{array}{c} \text{Xij} \end{array}\end{array}\end{array}\right.
$$

Hasil normalisasi dari matriks keputusan yaitu :

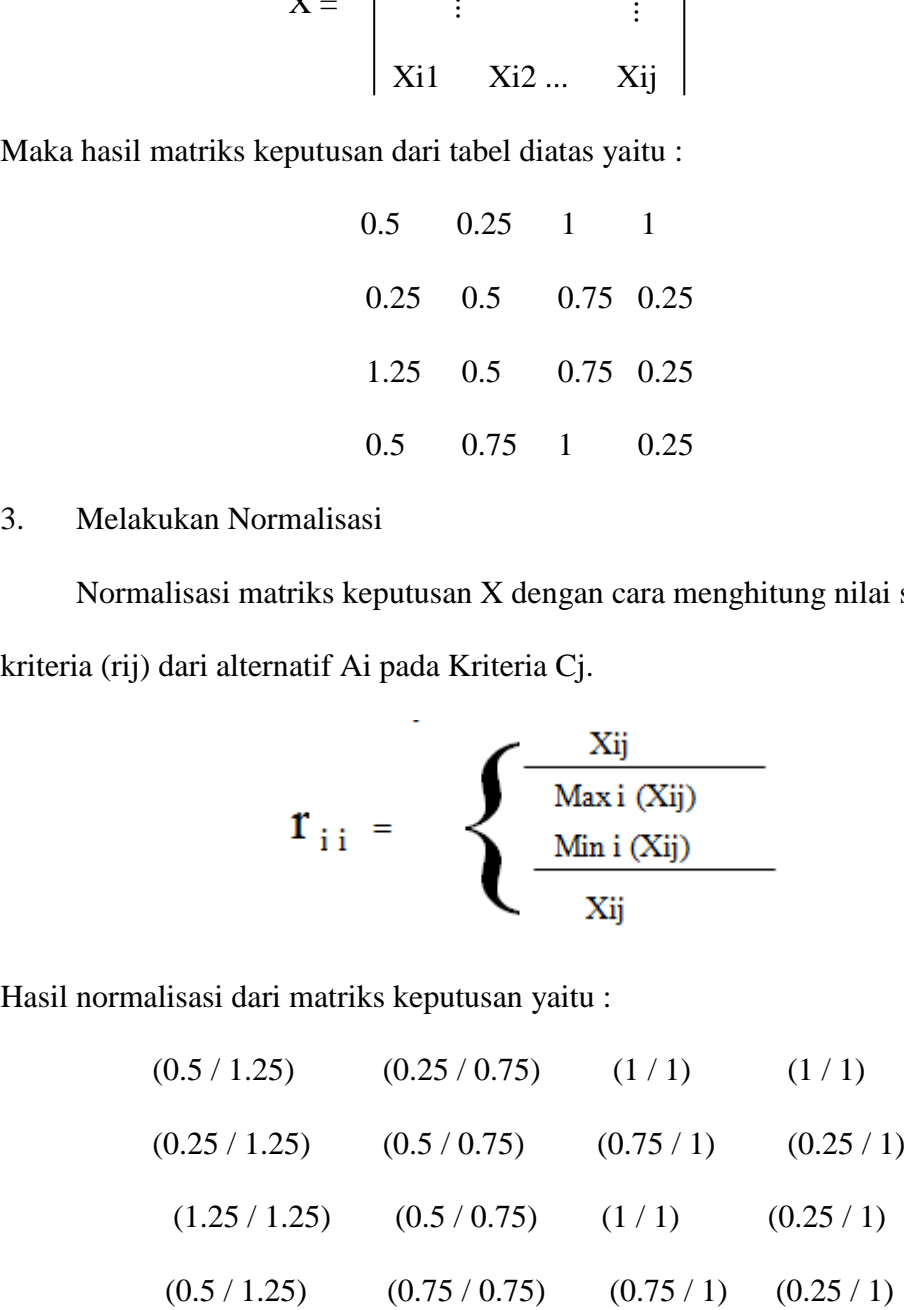

## 4. Matriks Ternormalisasi

Hasil dari nilai rating pupuk ternormalisasi (rij) membentuk matriks ternormalisasi (R).

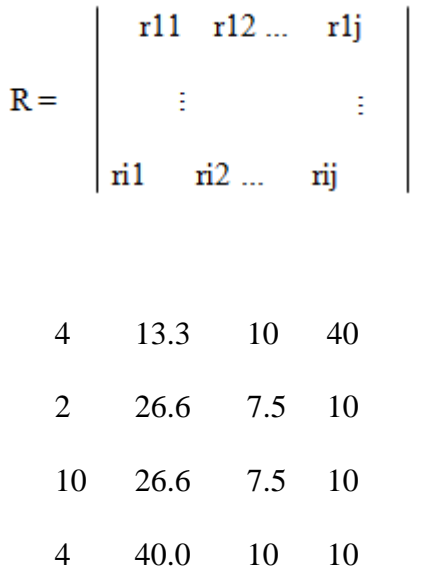

### 5. Hasil Akhir Nilai Preferensi

Hasil akhir nilai preferensi (Vi) diperoleh dari penjumlahan dan perkalian elemen baris matrik ternormalisasi (R) dengan bobot preferensi (W) yang bersesuaian elemen kolom matrik (W).

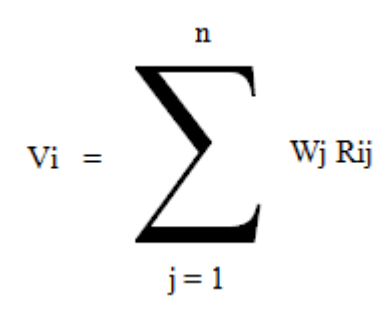

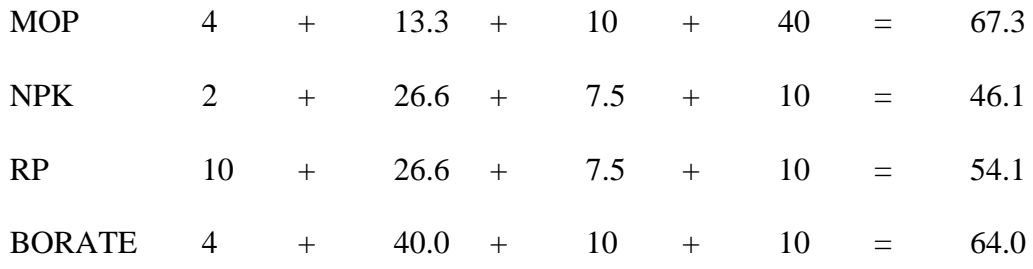

Maka alternatif-alternatif untuk mendukung keputusan dapat di gunakan atau dipilih oleh manajer.Dari nilai diatas dapat kita lihat nilai tertinggi terdapat pada pupuk MOP dengan nilai 7.3, tetapi itu hanyalah sebuah alternatif yang ditampilkan sistem untuk mendukung keputusan dalam penjulan pupuk. Keputusan akhir tetap ditentukan oleh manajer / bagian penjualan.